## **How to Make Sure Your Emails Go to Primary Mailbox (and Not Spam!)**

1. Click on the settings cog in the top right section in Gmail.

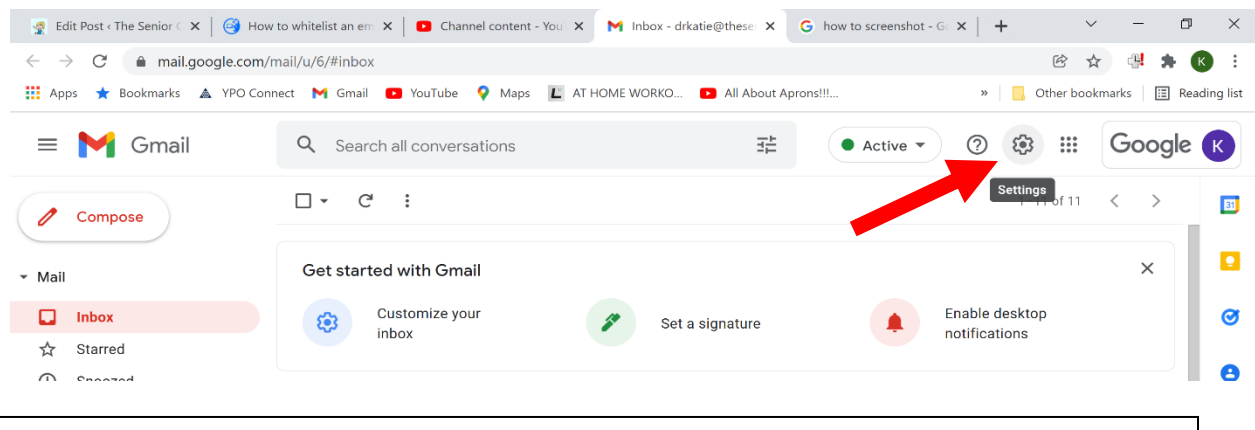

## 2. Click "See all settings"

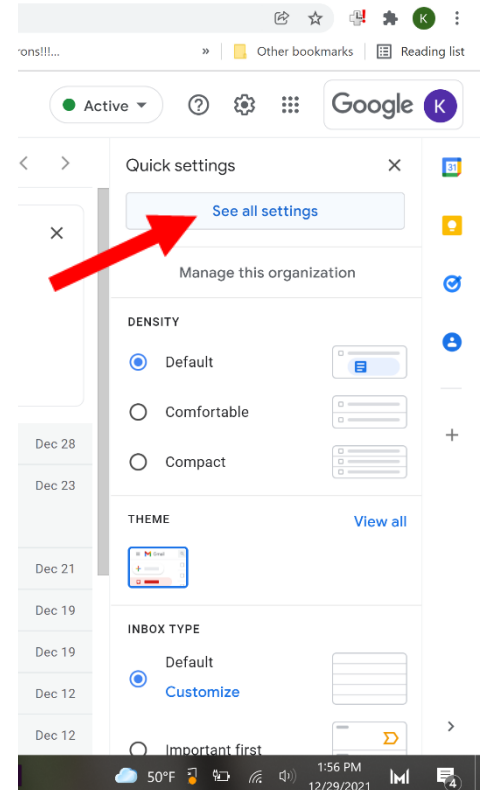

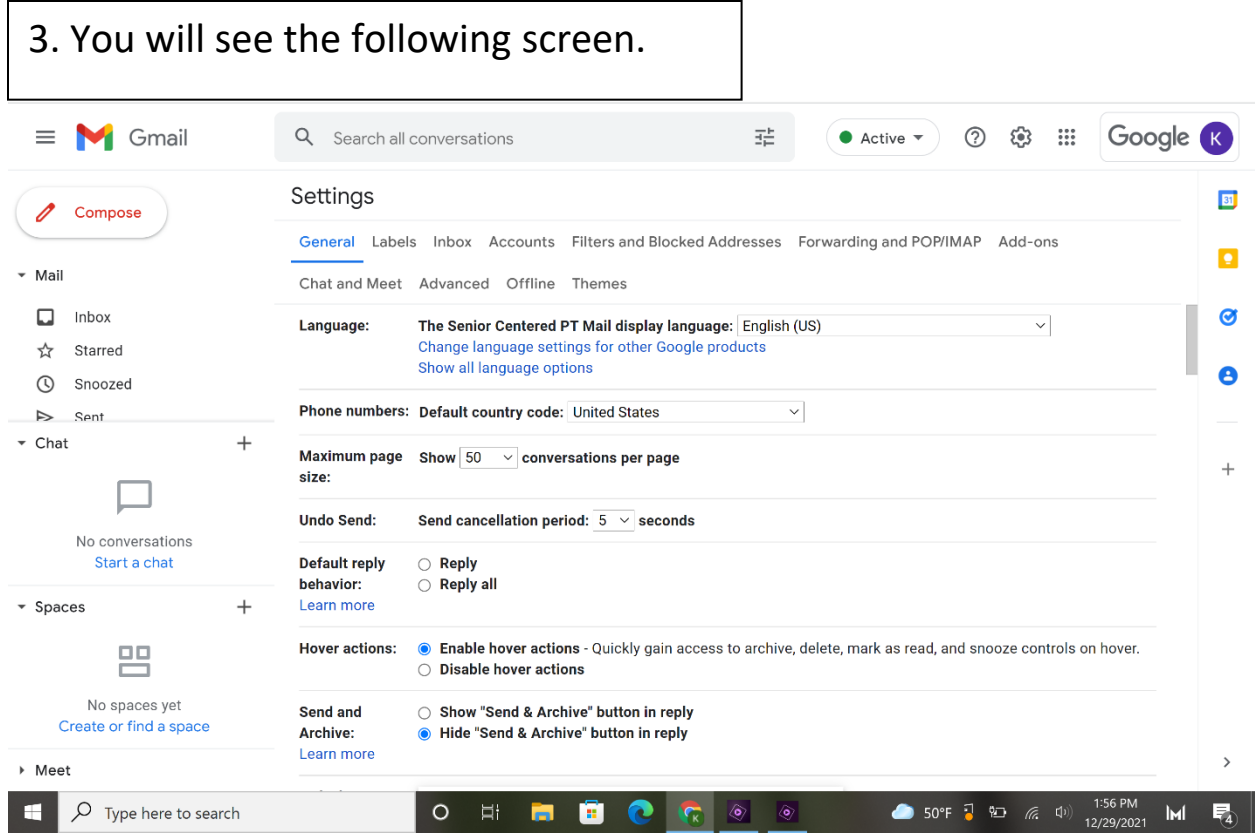

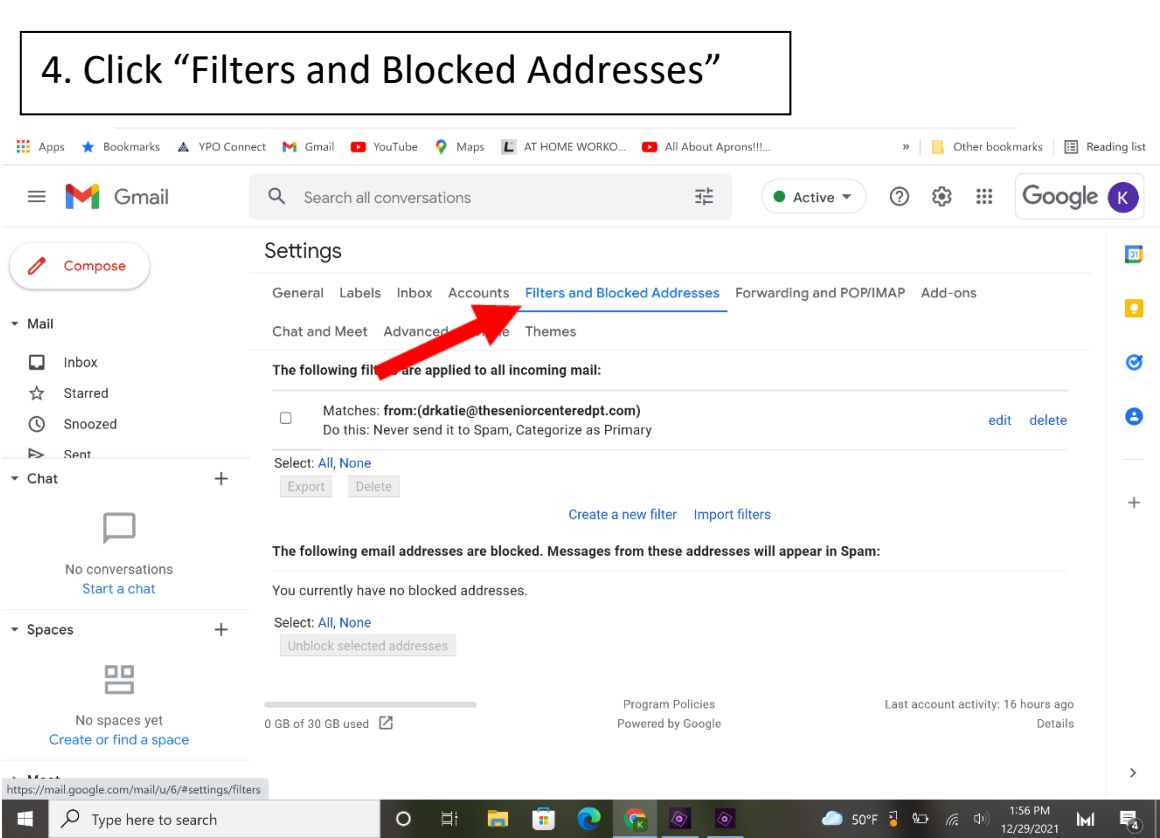

## 5. Type [drkatie@theseniorcenteredpt.com](mailto:drkatie@theseniorcenteredpt.com) on the "From" line 6. Click "Create Filter"

## Google **K**  $\equiv$  **M** Gmail Q Search all conversations  $\bullet$  Active  $\bullet$ **② ③ ...** drkatie@theseniorcenteredpt.com. Erom Compose To ons ∗ Mail Subject  $\Box$  Inbox Has the words ☆ Starred Doesn't have edit delete  $\odot$ Snoozed Size greater than  $\mathsf{MB}$  $\triangleright$ Sent  $\sqrt{\phantom{a}}$  Chat  $^{+}$  $\Box$  Has attachment Create filter Search No conversations You currently have no blocked addresses. Start a chat Select: All, None  $\overline{\phantom{a}}$  Spaces  $\ddot{}$ Unblock selected addresses 閂 Program Policies Last account activity: 16 hours ago No spaces yet  $0$  GB of 30 GB used  $\boxed{2}$ Powered by Google Details Create or find a space Meet  $\sqrt{2}$  Type here to search 50°F  $\frac{1}{6}$  (a)  $\frac{1276}{12799}$ **KI**  $\circ$ **EEGC In**  $\hat{z}$  $M$ 序

Q from:(drkatie@theseniorcenteredpt.com)

7. Check "Never send it to Spam" and "Categorize as: Primary" (You'll select Primary from

← When a message is an exact match for your search criteria:  $1 - 2$  of 2  $\langle$  $\,$ 回 Skip the Inbox (Archive it) erfe. Dec 23  $\bullet$  $\Box$  Mark as read  $\Box$  Star it ø ich! L Dec 19 Apply the label: Choose label... Ō Forward it Add forwarding address  $\Box$  Delete it Never send it to Spam Always mark it as important  $\Box$  Never mark it as important Categorize as: Primary t activity: 16 hours ago Details Also apply filter to 2 matching conversations. Note: filter will not be applied to old conversations in Spam or Trash **O** Learn more Create filter

 $\times$ 도 31

 $\overline{\mathbf{Q}}$ 

Ø

 $\ddot{}$ 

 $^{\circledR}$ 

 $\bullet$  Active  $\star$ 

\$ : : : :

Google **K** 

drop-down menu) 8. Click "Create Filter"

again.

All Done! Now your emails from The Senior Centered PT will go to your Primary Inbox, so you won't miss a thing!